# **Setup and Configure Samba on AIX**

Björn Jacke bj@sernet.de

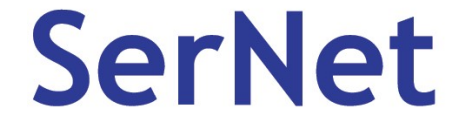

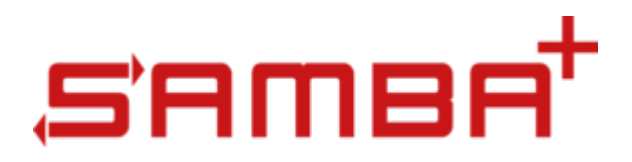

### **UNIX … really?**

- Isn't there just Linux and \*BSD left?
- Almost all (commercial) UNIX flavors died, yes: IRIX, Tru64, HP-UX, …
- Solaris had some enthusiastic fans but it suffered from being owned by Sun in the past and this didn't improve a lot since Oracle holds it

**SerNet** 

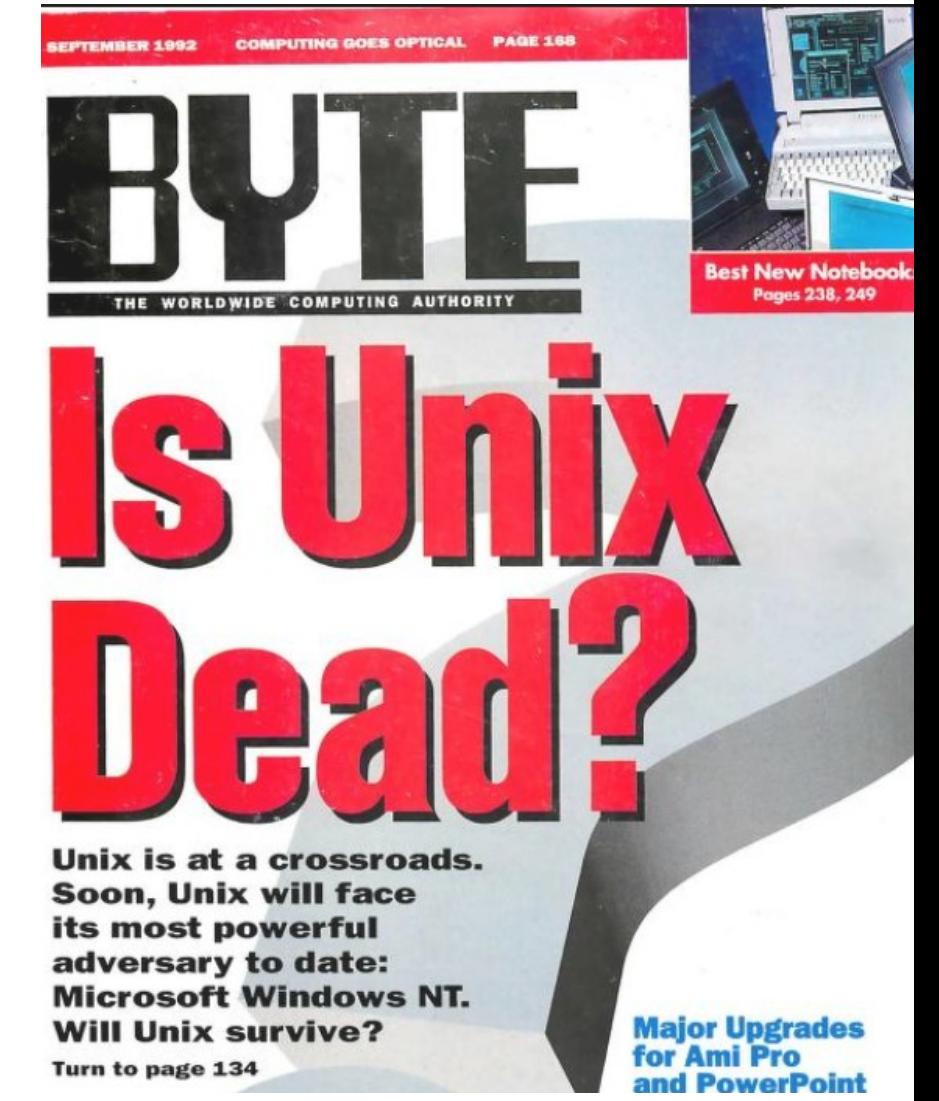

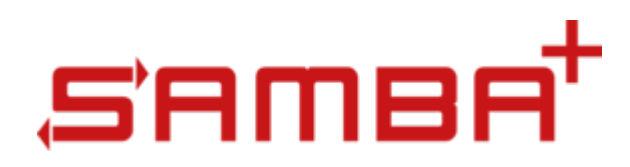

#### **Necrophilia**

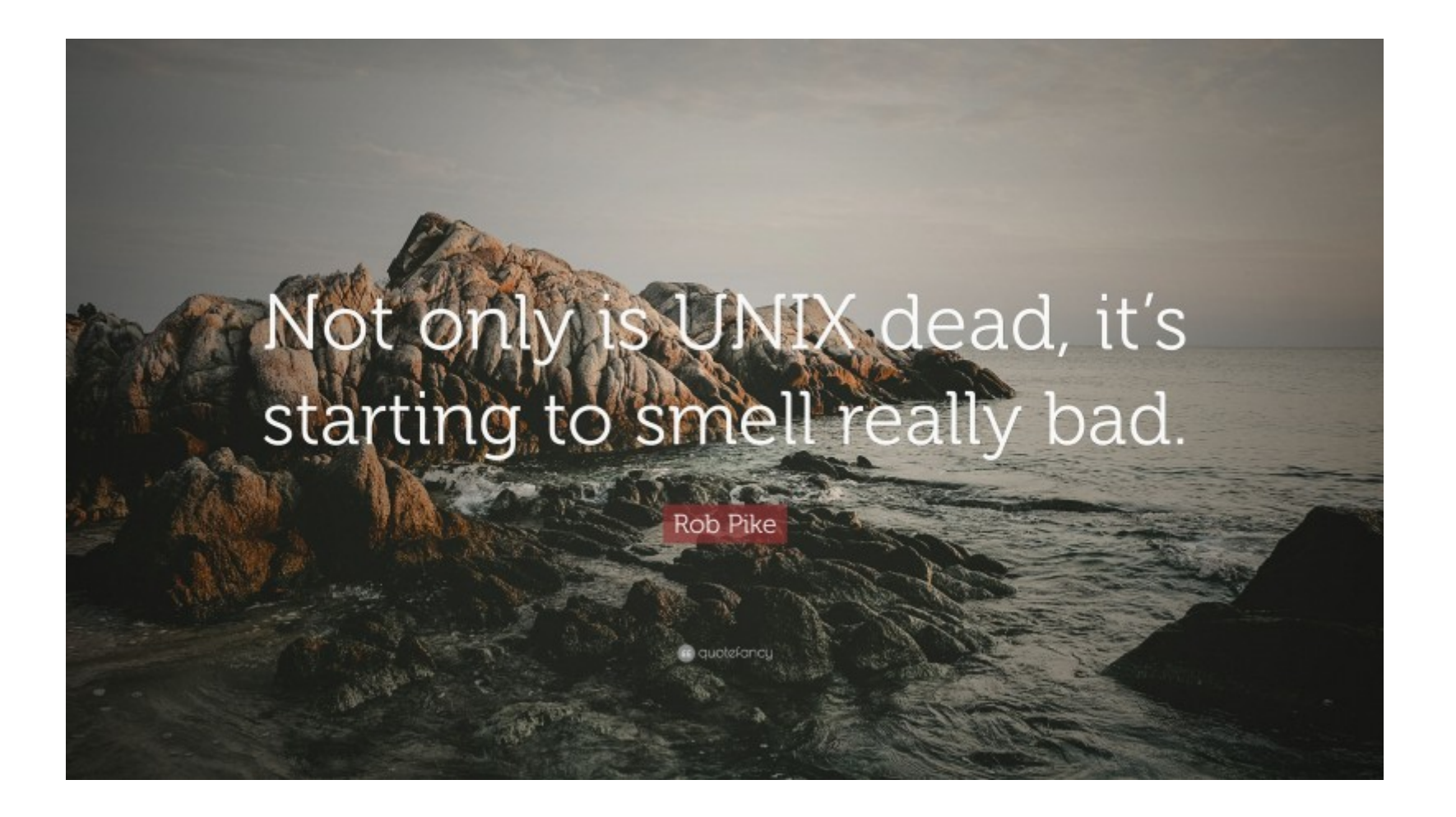

**SerNet** 

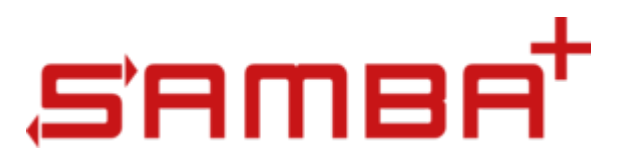

# **AIX is actually still alive**

- AIX 7 is what Linux distributions call "rolling release" these days
- Not a lot of glitter, bells and whistles
- No fan boys (m/f/diverse) like Solaris used to have them
- Mature and stable OS base

**SerNet** 

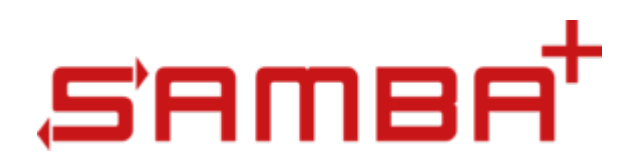

#### **Who uses AIX ?**

- Companies that can afford the hardware and maintenance prices of IBM :-)
- Those who don't end up in hospital while doing the required stuff on the ibm.com web sites
- Companies, who used to do so in the past and who don't want to learn from scratch how to manage a new version of their Linux distribution every 2 years ;)

**SerNet** 

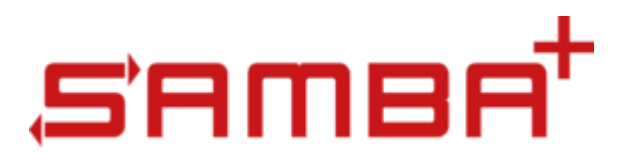

### **OSS on AIX ?**

- Most people can't live without some basic Tools like VIM, Bash and other some GNU tools
- There used to be Bull Freeware but that disappeared
- There is AIX OSS Toolbox from IBM. Here you find OSS packages compiled as-is but without any guarantees or vendor support

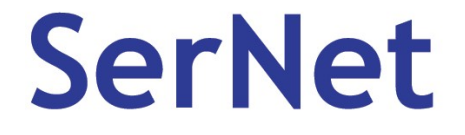

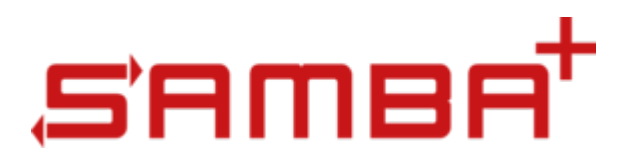

#### **Samba … yes!**

**SerNet** 

- Like the quality of a Samba box on Linux depends on who created and maintains the Samba packages, the same applies to Samba on AIX
- We (SerNet) got several requests to support SAMBA+ also for AIX
- Since 2020 SerNet offers also fully supported SAMBA+ for AIX (https://samba.plus/samba-aix)

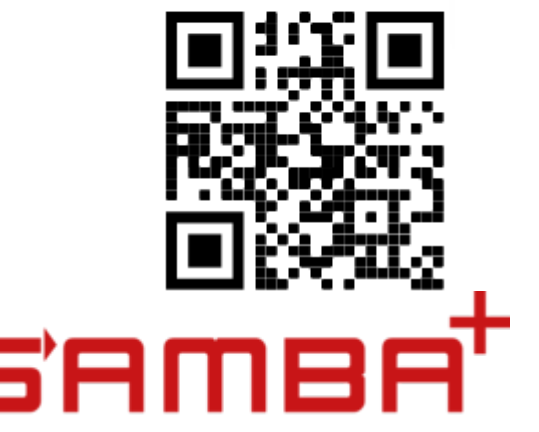

#### **Package-Installation**

```
# rpm -e "samba*" (or installp -u samba ...)
```

```
# gunzip \leq sambaplus-4.16.1-1.aix7.tar.gz | tar xvf -
```

```
x sambaplus-4.16.1-1.aix7
```

```
x sambaplus-4.16.1-1.aix7/README, 3957 bytes, 8 media blocks.
```

```
x sambaplus-4.16.1-1.aix7/VERSION, 14 bytes, 1 media blocks.
```
x sambaplus-4.16.1-1.aix7/sambaplus-bin.tar, 156231680 bytes, 305140 media blocks.

x sambaplus-4.16.1-1.aix7/setup.sh, 1863 bytes, 4 media blocks.

```
x sambaplus-4.16.1-1.aix7/smb.conf.example, 477 bytes, 1 media blocks.
```

```
# cd sambaplus-4.16.1-1.aix7
```

```
# ./setup.sh
```

```
…
```
# ln -s /usr/local/sambaplus-4.16.1-1.aix7 /usr/local/sambaplus

# cd /etc/rc.d/rc2.d # ln -s /usr/local/sambaplus/init/winbindd.init S00winbindd

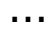

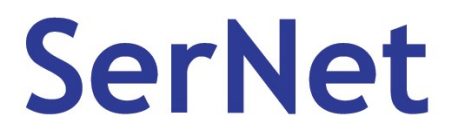

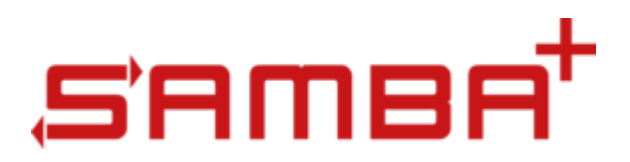

# **Adjust basic OS settings**

• Maximum number of groups per user:

Query first: # Isattr -El sys0 -a ngroups allowed

• Raise to the max: # chdev -l sys0 -a ngroups allowed=2048

**SerNet** 

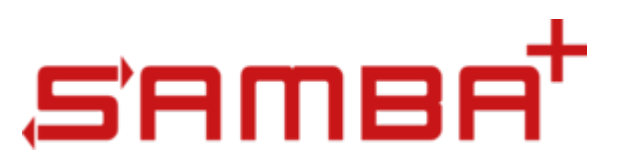

# **Adjust basic OS settings**

• Maximum number of characters for usernames

Query first: # lsattr -El sys0 -a max\_logname

Raise to the max:

# chdev -lsys0 -a max\_logname=256

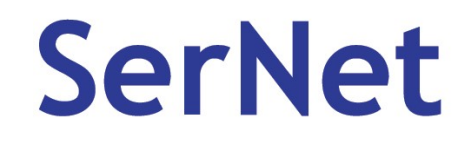

●

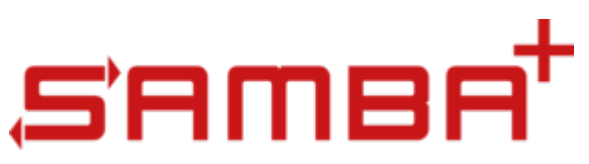

#### **Reboot / Restart / IPL**

The previous basic OS settings don't become effective immediately but you should **really** get them effective. You will probably see weird Samba or Winbind errors otherwise!

So ...

- On bare metal or WPAR: Reboot the host now!
- In a Logical Partition: Reboot the LPAR now!

**SerNet** 

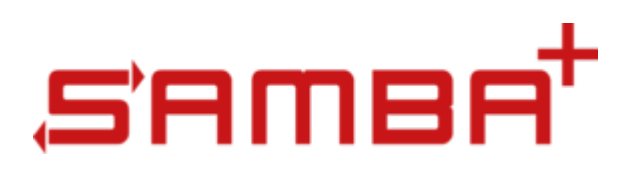

### **Adjust methods/LAM**

• Replace or add WINBIND section in /etc/methods.cfg

WINBIND:

program = /usr/local/sambaplus/lib/WINBIND

program  $64 = /usr/local/sambaplus/lib/WINBIND64$ 

• Enable WINBIND system authentication (not required for SMB fileserver authentication):

# chsec -f /etc/security/user -s default -a "SYSTEM=compat or WINBIND"

**SerNet** 

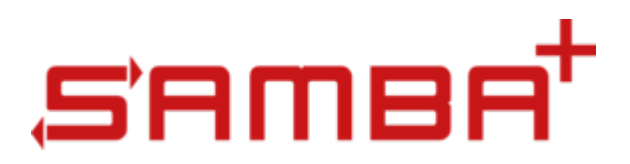

### **Enhanced OS settings**

- Enable EAv2 support (recommended!) Benefits:
	- ➔ EA support
	- ➔ NFS4 ACL support

# chfs -a ea=v2 /yourpartition

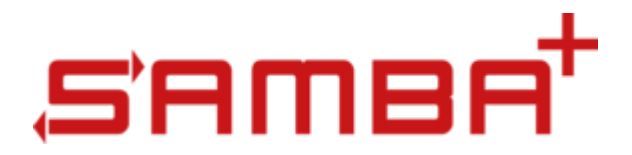

#### **Back to "normal" Samba**

• Create basic smb.conf in /var/sambaplus/etc/

[global] realm = ad.example.com workgroup = ad security=ads Idmap config  $*$ : range = 10000-99999  $idmap$  config  $AD : backend = rid$  idmap config AD : range = 100000-199999 winbind separator  $= +$ 

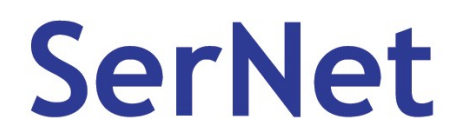

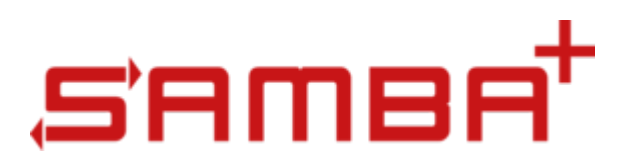

# **Join your Active Directory**

- Check hostname, IP and correct DNS server
- Check that no old smbd or winbindd processes are running
- Finally join the domain:

# /usr/local/sambaplus/bin/net ads join -U "my admin account"

Using short domain name -- AD

Joined 'POWER' to dns domain 'ad.example.com'

**SerNet** 

…

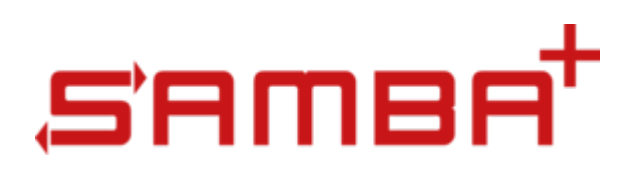

### **Winbind on AIX**

- Start Winbindd: # /usr/local/sambaplus/init/winbindd.init start
- Testing Winbind:
	- # /usr/local/sambaplus/bin/wbinfo -t
- Testing the WINBIND methods.cfg module: # lsuser AD+administrator

AD+administrator id=100500 pgrp=AD+domain users groups=100500,100513,100512,100572,100518,100519,100520,10001,10000 home=/home/AD/administrator shell=/bin/sh gecos= login=false su=true rlogin=true daemon=true admin=false sugroups=ALL admgroups= tpath=nosak ttys=ALL expires= auth1=SYSTEM auth2=NONE umask=22 registry=WINBIND SYSTEM=compat or WINBIND logintimes= loginretries=0 pwdwarntime=0 account\_locked=false minage=0 maxage=0 maxexpired=-1 minalpha=0 minloweralpha=0 minupperalpha=0 minother=0 mindigit=0 minspecialchar=0 mindiff=0 maxrepeats=8 minlen=0 histexpire=0 histsize=0 pwdchecks= dictionlist= default roles= efs\_initialks\_mode=admin efs\_keystore\_algo=RSA\_2048 efs\_keystore\_access=file efs\_adminks\_access=file efs\_allowksmodechangebyuser=true efs\_file\_algo=AES\_128\_CBC fsize=2097151 cpu=-1 data=1262144 stack=65536  $core = 2097151$  rss=65536 nofiles=16000 roles=

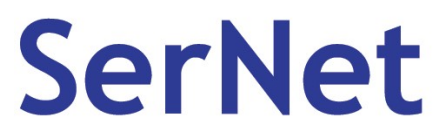

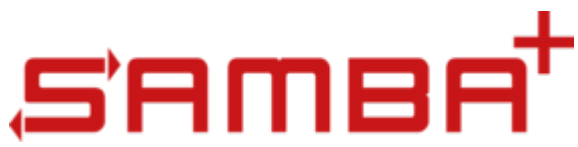

# **Starting smbd finally**

If you made sure that all the Winbind stuff looks cool, **then**:

• Create a share like: [test]

 $path = /tmp$ 

read only  $=$  no

- /usr/local/sambaplus/init/smbd.init start
- Access the server from a Windows client and check the results in /tmp

#### **SerNet**

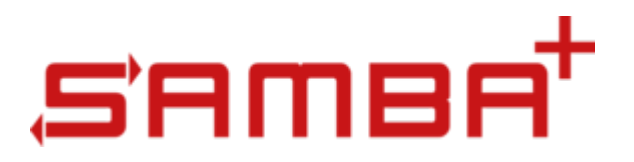

### **Forget old limitations!**

- Make use of Winbind's ability to provide domain users and groups on the fly!
- You have a mature OS with a modern filesystem with standardized NFS4 ACLs!

Make use of those and don't stick with config hacks from previous decades!

**SerNet** 

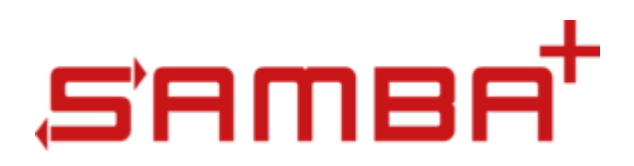

#### **Thank you ...**

#### Questions?

Feel free to mail me at Björn Jacke <bj@sernet.de>

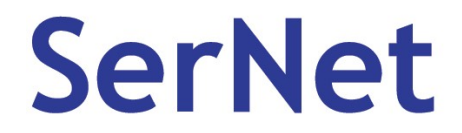

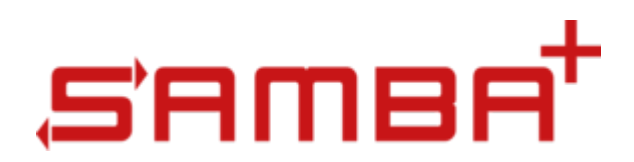